# **ADDY NOTE**

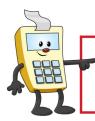

### **ATTENTION:**

This Addy Note is a procedural resource for the UCF Financials Reference Database, which only contains data prior to July 1, 2022.

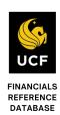

## **Contracts Workbench Award Inquiries and Projects**

This document describes the process to inquire about an award and its projects via Contracts Workbench. The Contracts Workbench is a tool used to analyze PeopleSoft contracts and projects data.

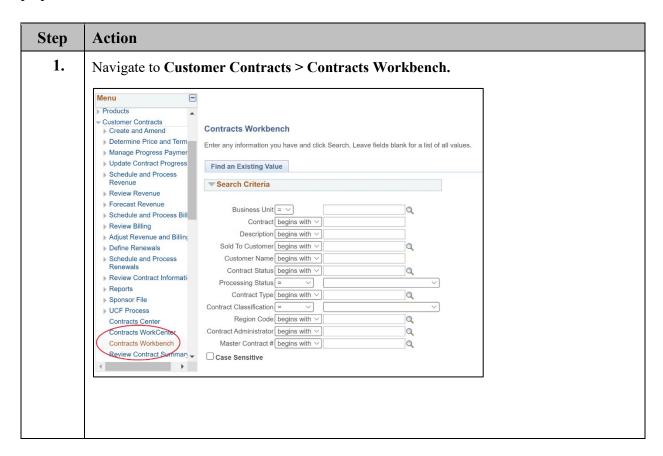

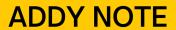

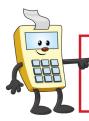

## **ATTENTION:**

This Addy Note is a procedural resource for the UCF Financials Reference Database, which only contains data prior to July 1, 2022.

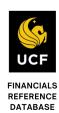

| Step | Action                                                                                                    |
|------|----------------------------------------------------------------------------------------------------|
| 2.   | Enter the Business Unit and Contract number and click Search.                                                                                                    |
|      | Contracts Workbench Enter any information you have and click Search. Leave fields blank for a list of all values.  Find an Existing Value  Search Criteria  Business Unit                                                                                                    |
|      | Contract begins with >  Description begins with >  Sold To Customer begins with >  Customer Name begins with >  Contract Status begins with >  Contract Status begins with >  Processing Status = >  Contract Type begins with >  Contract Classification = >  Region Code begins with >  Contract Administrator begins with >  Master Contract # begins with >  Case Sensitive                                                                                                    |
| 3.   | Scroll down the Contracts Workbench page to view all available contract-related data grids for Contract Lines, Contract Rates and Contract Limits.  Contracts Workbench  Contract Number AWD00001400 Contract Type CNG Contract Type CNG Contract Standard Contract Standard Contract Standard Contract Standard Contract Status ACTIVE Contract Standard Contract Standard Contract |
|      | Contract Contract Line Num Amendment Number Revenue Plan Billing Plan ID Address Sequence Number Description Number   1 AWD00001400   1 R101 B101   4 As incurred                                                                                                    |

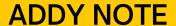

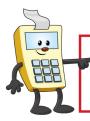

### **ATTENTION:**

This Addy Note is a procedural resource for the UCF Financials Reference Database, which only contains data prior to July 1, 2022.

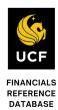

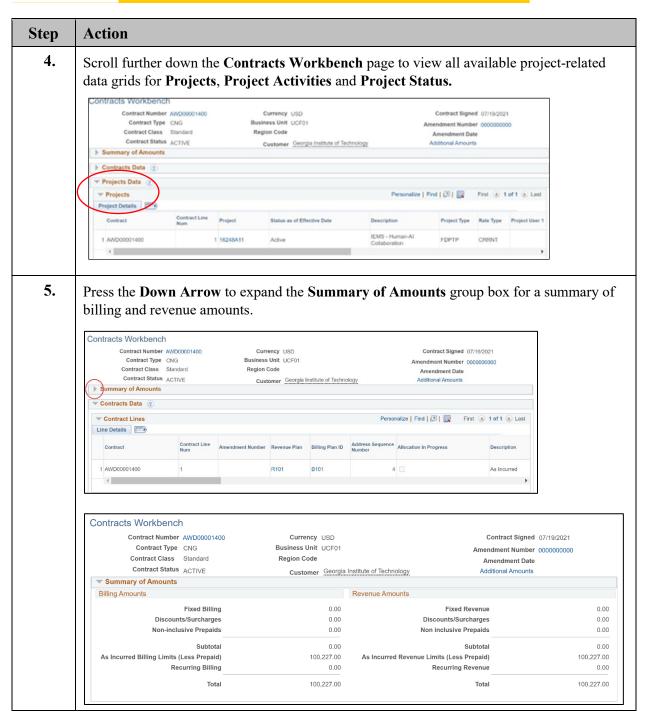

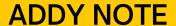

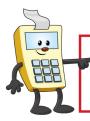

## **ATTENTION:**

This Addy Note is a procedural resource for the UCF Financials Reference Database, which only contains data prior to July 1, 2022.

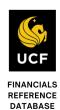

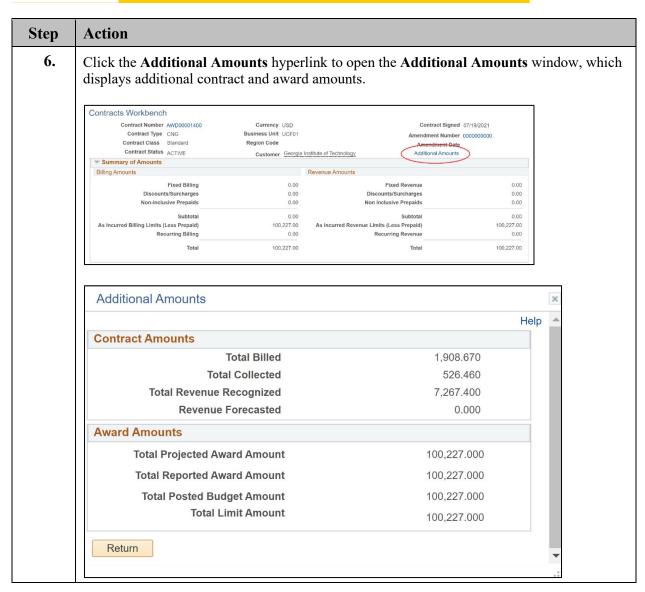